## Register your product and get support at www.philips.com/welcome CAM100

 $52.011 = 3.8$ G. **PHILIPS** HO

NO Brukerhåndbok

# **PHILIPS**

## Innholdsfortegnelse

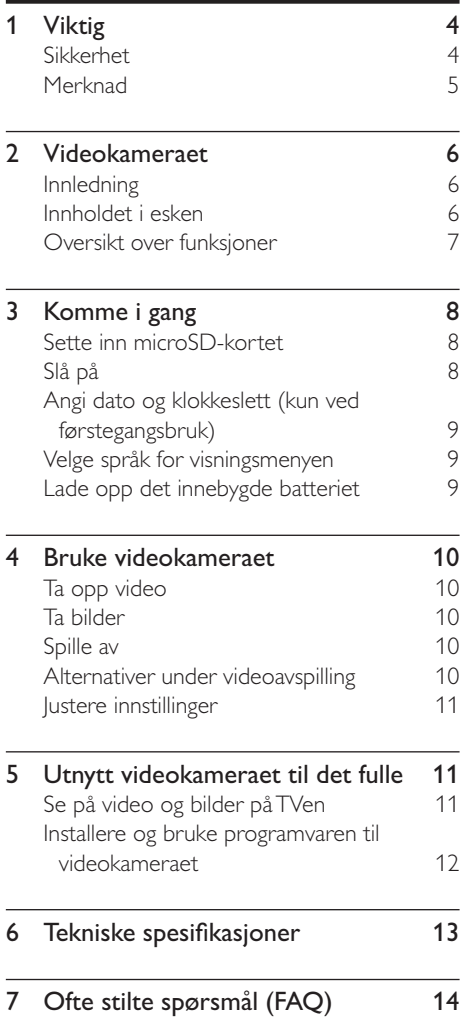

## Viktig

## Sikkerhet

- (1) Les disse instruksionene.
- $(2)$  Ta vare på disse instruksjonene.
- $(3)$  Følg instruksjonene i alle advarslene.
- $(4)$  Følg alle instruksjonene.
- $(5)$  Ikke bruk apparatet i nærheten av vann.
- (6) Rengjør bare med en myk klut.
- $(7)$  Ikke blokker noen av ventilasjonsåpningene. Utfør installeringen i henhold til instruksjonene fra produsenten.
- $(8)$  Ikke installer apparatet i nærheten av varmekilder, for eksempel radiatorer, varmeventiler, ovner eller andre apparater (inkludert forsterkere) som produserer varme.
- $(9)$  Bruk bare tillegg/tilbehør som er angitt av produsenten.
- $(10)$  All service må utføres av kvalifisert servicepersonell. Service er nødvendig når apparatet har blitt skadet, for eksempel ved skade på strømledningen eller støpselet, når væske har lekket inn i eller objekter har falt inn i apparatet, når apparatet har vært utsatt for regn eller fuktighet, når apparatet ikke fungerer som det skal, eller når det har vært utsatt for fall.
- (11) Apparatet må ikke utsettes for drypping eller sprut.
- (12) Ikke plasser noen som helst farekilder på apparatet (for eksempel væskefylte objekter og stearinlys).

## Hørselsvern

### Lytte med moderat volum.

- Hvis du bruker hodetelefoner med høyt volum, kan du ødelegge hørselen. Dette produktet kan avgi lyder på desibelskalaen som kan forårsake hørselstap for en vanlig person, selv ved eksponering i mindre enn ett minutt. De høyeste desibelnivåene er beregnet på dem som allerede har nedsatt hørsel.
- Lyden kan villede deg. Med tiden vil du bli komfortabel med høyere og høyere lydvolumer. Lyd som virker normal etter en lengre periode med lytting, kan faktisk være høy og skadelig for hørselen. Still inn volumet på et sikkert nivå før hørselen har tilpasset seg, og behold det lydnivået for å unngå dette.

#### Slik etablerer du et sikkert volumnivå:

- Still inn volumkontrollen på en lav innstilling.
- Øk lyden forsiktig helt til den er komfortabel og klar, uten forvrengning.

### Lytt i begrensede perioder om gangen.

- Langvarig eksponering for lyd kan føre til hørselstap også innenfor nivåer som regnes som sikre.
- Vær forsiktig når du bruker utstyret, og husk å ta pauser.

#### Følgende retningslinjer må leses og overholdes når du bruker hodetelefonene.

- Du bør lytte i begrensede perioder om gangen med et passe høyt lydnivå.
- Du må ikke justere volumet mens hørselen tilpasser seg.
- Ikke skru opp volumet så mye at du ikke kan høre hva som foregår rundt deg.
- Du bør være forsiktig eller slutte å bruke utstyret hvis det oppstår situasjoner som kan være farlige. Ikke bruk hodetelefonene mens du betjener motoriserte kjøretøy, sykler, bruker rullebrett osv. Det kan være trafikkfarlig og er også forbudt mange steder.

Eventuelle endringer som ikke er uttrykkelig godkjent av Philips Consumer Lifestyle, kan frata brukeren autorisasjon til å bruke utstyret.

## Merknad

# $C<sub>f</sub>$

Dette produktet er i samsvar med kravene for radioforstyrrelser i EU.

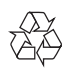

Produktet er utformet og produsert med materialer og deler av svært høy kvalitet som kan resirkuleres og gjenbrukes.

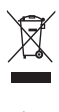

når et produkt er merket med dette symbolet, en søppeldunk med kryss over, betyr det at produktet dekkes av EU-direktiv 2002/96/EF. Finn ut hvor du kan levere inn elektriske og elektroniske produkter til gjenvinning i ditt lokalmiljø.

Følg de lokale reglene, og ikke kast gamle produkter sammen med det vanlige husholdningsavfallet. Hvis du deponerer gamle produkter riktig, bidrar du til å forhindre negative konsekvenser for helse og miljø.

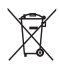

Produktet inneholder batterier som omfattes av EU-direktiv 2006/66/EF, og som ikke kan deponeres i vanlig husholdningsavfall.Gjør deg kjent med lokale regler om innsamling av batterier. Riktig deponering bidrar til å forhindre negative konsekvenser for helse og miljø.

Ta alltid produktet med til en profesjonell fagperson for å fjerne det innebygde batteriet.

## 2 Videokameraet

## Innledning

### Du kan med dette bærbare videokameraet:

- ta opp HD- (720p) eller VGA-filmer
- ta bilder
- spille av innspilte filmer eller bilder, enten direkte eller på en stor, tilkoblet TVskjerm
- laste opp innspilte filmer eller bilder direkte til Internett

## Innholdet i esken

Kontroller at boksen inneholder følgende:

- Videokamera
- AV-kabel
- Hurtigveiledning
- Etui
- Håndrem
- MicroSD-kort (1 G)

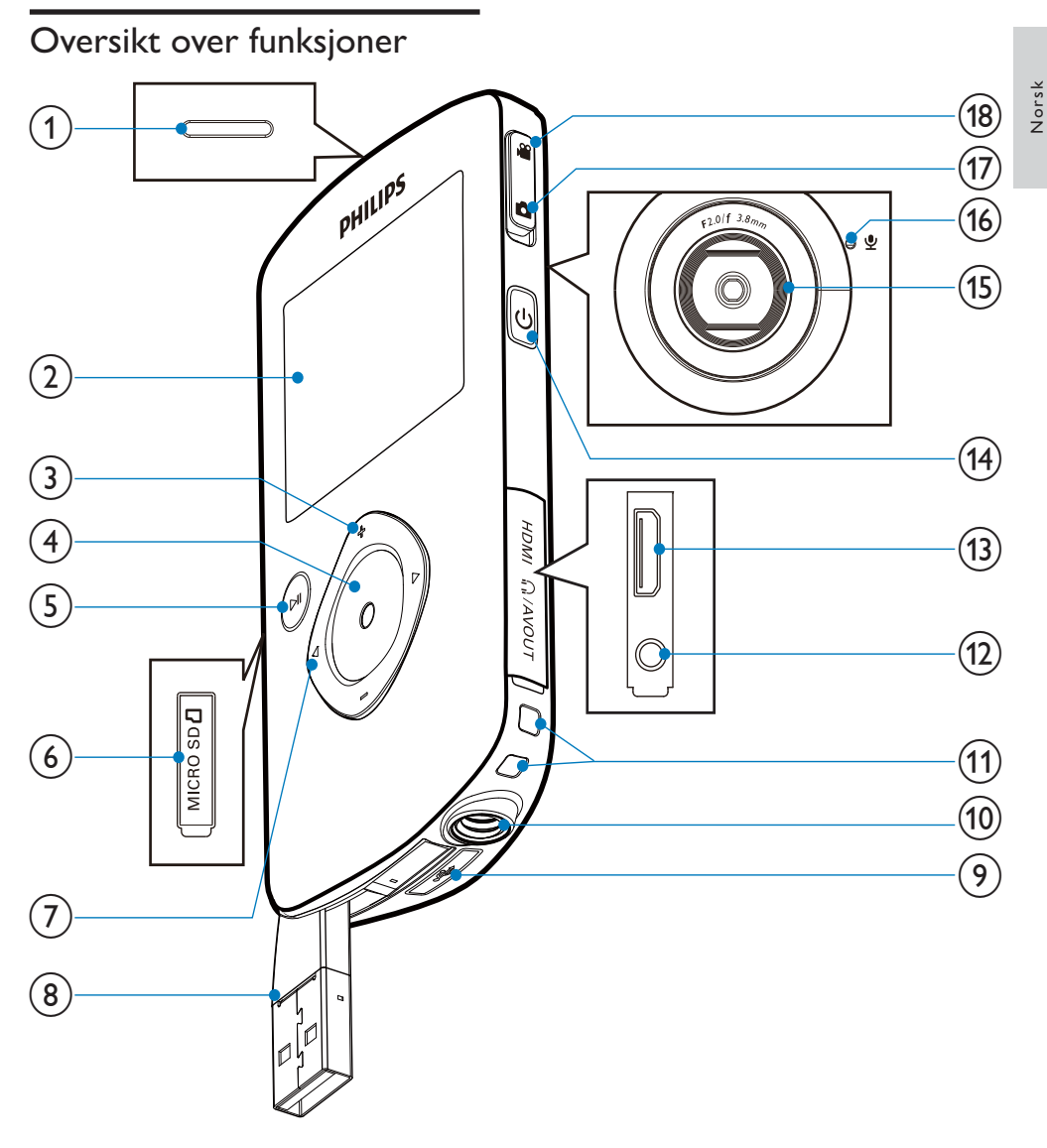

- (1) Innebygd høyttaler
- 2 Displaypanel
- $(3)$  +/-
	- I visningsmodus, zoome inn eller ut.
	- Navigere opp eller ned i en meny.
	- Endre verdi i innstillingsmenyen.
	- Under videoavspilling, endre volum.
- Utføre den funksjonen som vises på displayet.
- (4) Utløserknapp
	- I visningsmodus, ta et bilde eller starte eller stoppe et videoopptak.
	- I avspillingsmodus, gå til visningsmodus.

### $(5)$   $\blacktriangleright$  II

- I visningsmodus, gå til avspillingsmodus.
- I avspillingsmodus, spille av et valgt videoklipp.
- Bekrefte innstillinger.

## 6 MICRO SD

Sett inn et microSD-kort.

## $(7)$

- Navigere til venstre eller høyre i en meny.
- Velge et menyalternativ.
- I avspillingsmodus, gå til forrige eller neste bilde eller videoklipp.
- I visningsmodus, gå til innstillingsmenyen.
- (8) USB-kontakt
- $\circledcirc$  is  $\cdot$ 
	- Ta ut USB-kontakt.
- (10) Inngang for tripod
- (11) Hull for håndrem
- $(12)$   $\Omega$  / AV OUT
	- Koble til en hodetelefon.
	- Koble til en TV via en AV-kabel.
- $(13)$  HDMI
	- Koble til en TV via en HDMI-kabel med en mini-HDMI-kontakt.
- n
	- Slå videokameraet av eller på.
- $(15)$  Linse
- (16) Innebygd mikrofon
- (17) Bytte modus-knapp
	- Bytte mellom opptaksmodus for bilde og video.

## 3 Komme i gang

## Sette inn microSD-kortet

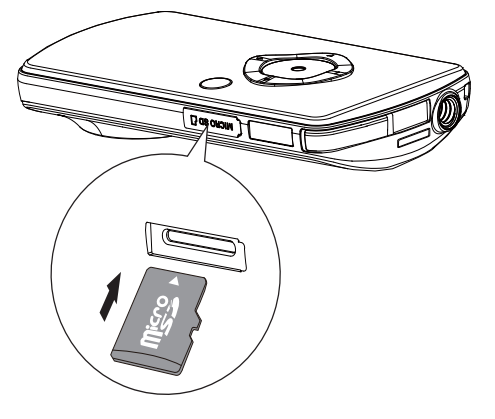

- 1 Åpne det beskyttende dekselet over kontakten for microSD-kortet.
- $2$  Sett microSD-kortet i kontakten.
	- Du må sørge for at microSD-kortet ikke er skrivebeskyttet.
	- Du må sørge for at kortets mettallkontakt vender nedover.
- 3 Lukk det beskyttende dekselet.

## Slå på

- Trykk på  $\phi$ .
	- » Ved førstegangsbruk vil en meny med innstillinger for dato og klokkeslett vises (Se Komme i gang – Angi dato og klokkeslett).
	- » Videokameraet bytter til visningsmodus.

## Slik slår du av videokameraet:

- Trykk på og hold nede  $\phi$ .
	- » Bakgrunnslyset på displayet slår seg av.

## Tips

• For å spare energi vil videokameraet automatisk slå seg av hvis det ikke har vært i bruk i løpet av 3 minutter.

## Angi dato og klokkeslett (kun ved førstegangsbruk)

Når du slår videokameraet på for første gang, vil en meny med innstillinger for dato og klokkeslett vises.

- 1 Trykk på  $\blacktriangle$  for å merke [Ja].  $\rightarrow$  En innstillingsmeny for dato vises.
- 2 Trykk på  $\triangleleft$  /  $\triangleright$  for å velge mellom feltene for dag, måned og år.
- **3** Trykk på  $\blacktriangle$  /  $\blacktriangledown$  for å endre verdien i hvert felt.
- 4 Trykk på **> II** for å bekrefte datoinnstillingen.
	- » En innstillingsmeny for klokkeslett vises.
- 5 Trykk på  $\blacktriangleleft$  /  $\blacktriangleright$  for å velge mellom feltene for time og minutt.
- 6 Trykk på  $\triangleleft$  /  $\triangleright$  for å endre verdien i hvert felt.
- $7$  Trykk på  $\blacktriangleright$  II for å bekrefte tidsinnstillingen.
	- » Du har nå fullført innstillingen for dato og klokkeslett.
	- » Videokameraet går i visningsmodus.

## Velge språk for visningsmenyen

- **1** I visningsmodus trykker du på  $\blacktriangleright$ .  $\rightarrow$  En innstillingsmeny vises.
- 2 Trykk på  $\blacktriangle$  /  $\blacktriangledown$  for å merke [Språk].<br>3 Trykk på  $\blacktriangleleft$  /  $\blacktriangleright$  for å velge et språk.
- Trykk på ◀ / ▶ for å velge et språk.
- Trykk på ▲ / ▼ for å merke [Oppløsning].
- **5** Trykk på  $\triangleleft$  /  $\triangleright$  for å velge mellom HDoppløsning eller standard oppløsning.
- **6** Trykk på  $\blacktriangleright$  **II** for å bekrefte innstillingen og gå tilbake til visningsmodus.

## Lade opp det innebygde batteriet

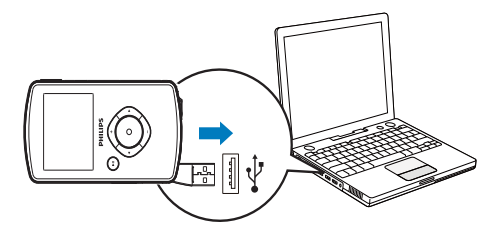

- **1** Trykk på  $\leftarrow$  nederst på videokameraet for å ta ut USB-kontakten.
- 2 Koble USB-kontakten til en USB-inngang på en PC.
	- » Statusindikatorlampen på utløserknappen begynner å blinke oransje.
- 3 Vent til statusindikatorlampen slutter å blinke og lyser vedvarende grønt.
	- » Det innebygde batteriet er fulladet.

## Tips

- Videokameraet er fulladet for første gangs bruk.
- Det tar rundt 3 timer før det innebydge batteriet er fulladet via PCen.

Du kan også lade videokameraet via en USB-adapter (følger ikke med) koblet til en stikkontakt. Ladetiden er rundt 2 timer.

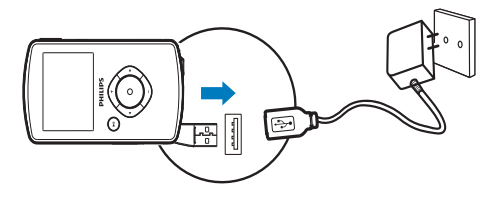

## 4 Bruke videokameraet

## Ta opp video

- 1 Endre bytte modus-knappen til  $\mathbf{a}$ .
	- » Den oppløsningen du har valgt og den gjenstående opptakstiden, vises i displayet.
- 2 Hold videokameraet rolig og vend linsen mot riktig retning.
- 3 Trykk på utløserknappen for å begynne å ta opp.
	- » En rød tidsindikator vises i displayet.
	- » Statusindikatorlampen på utløserknappen begynner å blinke rødt.
- 4 Trykk en gang til på utløserknappen for å slutte å ta opp.
	- » [Opptaket er lagret.] vises raskt.

## Ta bilder

- 1 Endre bytte modus-knappen til  $\bullet$ .
	- » Filstørrelsen og det gjenstående antall bilder som kan tas, vises i displayet.
- 2 Hold videokameraet rolig og vend linsen mot riktig retning.
- $3$  Trykk på utløserknappen for å ta et bilde. » [Bildet er lagret.] vises raskt.

## Spille av

- **1** I visningsmodus, trykk på  $\blacktriangleright$  **II** for å gå til avspillingsmodus.
	- » Det videoklippet som sist ble tatt opp, spilles av automatisk.
- 2 Trykk på  $\blacktriangleleft$  /  $\blacktriangleright$  for å velge et bilde eller videoklipp som skal avspilles.

3 Hvis den valgte filen er et videoklipp, trykker du på ▶II for å spille den av.

## Slette en fil

- 1 I avspillingsmodus, trykk på  $\blacktriangleleft$  /  $\blacktriangleright$  for å velge en fil.
- $2$  Trykk på  $\blacktriangle$  for å gå til slettemodus.<br>3 Trykk på 4 for å merke [12] og bekr
- Trykk på < for å merke [Ja] og bekrefte sletting av bilder.
	- » [Slettet.] vises raskt.

## Forhåndsvisning

- I avspillingsmodus, trykk på ▼.
	- » Miniatyrbilder av 6 filer vises på hver side.
	- » For å velge en fil, trykk på  $\blacktriangle$  /  $\nabla$  /  $\blacktriangleleft$  /  $\blacktriangleright$ .

## Alternativer under videoavspilling

## Spole fremover eller bakover

- Trykk på og hold </a> hede under videoavspilling.
- Hvis du vil gå tilbake til normal hastighet, slipper du  $\blacktriangleleft$  / $\blacktriangleright$ .

## Justere volumnivået

Trykk på ▲ / ▼ under videoavspilling.

## Høre via hodetelefoner

Koble en hodetelefon til kontakten n / AV OUT på videokameraet.

## Justere innstillinger

- 1 I visningsmodus, trykk på  $\blacktriangleright$ . » En innstillingsmeny vises.
- 2 Trykk på  $\triangle$  /  $\triangledown$  for å merke et alternativ.<br>3 Trykk på  $\triangleleft$  /  $\triangleright$  for å velge en innstilling.
- 3 Trykk på  $\triangleleft$  /  $\triangleright$  for å velge en innstilling.<br>4 Trykk på  $\triangleright$  II for å bekrefte og gå tilbak
- Trykk på  $\blacktriangleright$  II for å bekrefte og gå tilbake til visningsmodus.

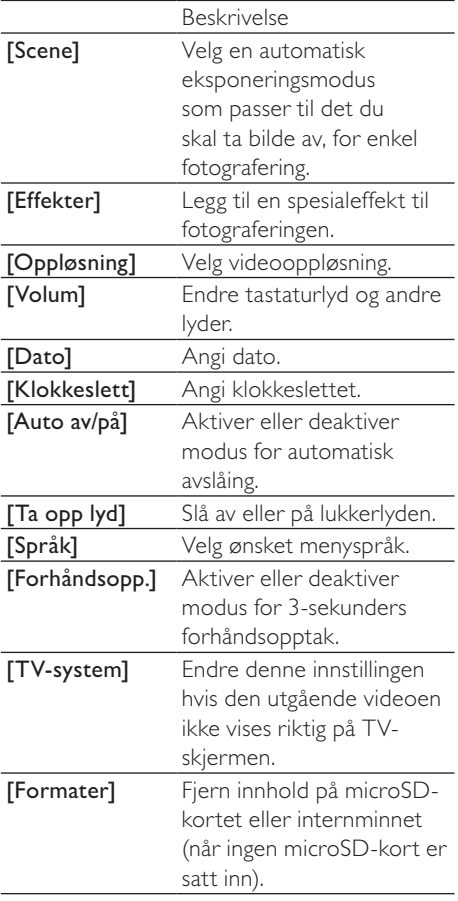

## 5 Utnytt videokameraet til det fulle

## Se på video og bilder på TVen

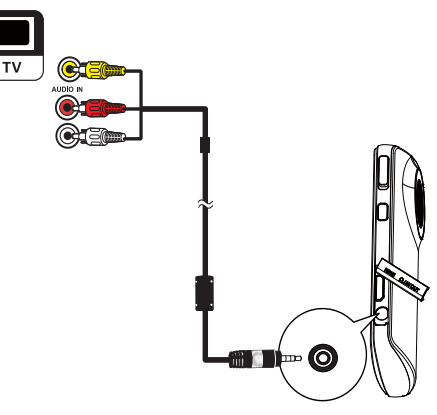

- 1 Koble den medfølgende AV-kabelen til:
	- kontakten  $\Omega$  / AV OUT på videokameraet
	- komponentvideokontakten og lydinngangen på TVen
- 2 Velg en fil og spill av.

#### For å nyte video eller bilder av høy kvalitet:

- 1 Koble en HDMI-kabel (følger ikke med) til:
	- kontakten HDMI på videokameraet (krever en mini-HDMI-kontakt)
	- HDMI-inngangen på en HDTV

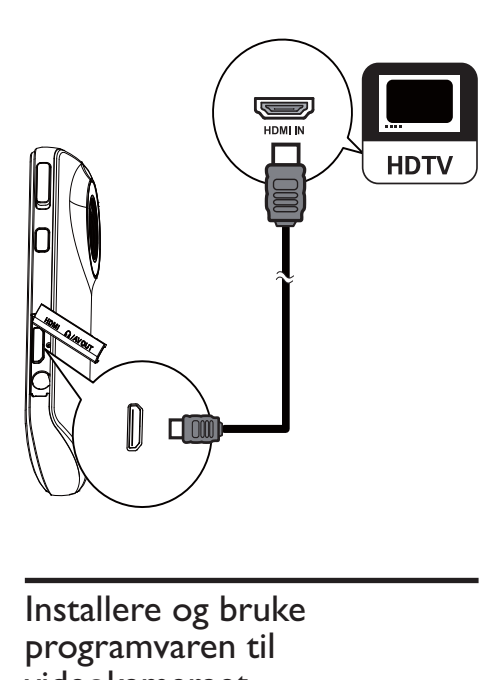

## programvaren til videokameraet

Hvis programvaren (ArcSoft MediaImpression HD Edition) er tilgjengelig på internminnet til videokameraet, kan du enkelt importere, redigere, arkivere og laste opp bilder eller videoer til Internett.

### Merknad

- Programvaren som følger med, fungerer bare på PCer som bruker Microsoft® Windows® XP, Vista og Windows 7.
- Når du kobler videokameraet til en Macmaskin, bruker du iMovie-programvaren til direkte å importere og redigere bilder eller videoer.

### Installere programvaren til videokameraet

Koble videokameraet til en PC (se Komme i gang > Lade opp det innebygde batteriet).

- 2 Hvis programvaren ikke installeres automatisk, let frem og klikk på ikonet Oppsett på Min datamaskin \ Flyttbar disk.
- 3 Følg instruksjonene på skjermen for å fullføre installasjonen av programvaren.

## Installere og bruke programvaren til videokameraet

- 1 Klikk på Start \ Alle programmer \ ArcSoft MediaImpression HD Edition på PCen.
	- » Hovedskjermen til programvaren vises.

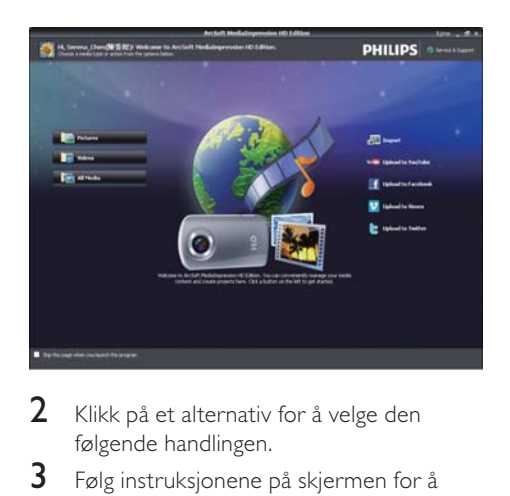

- 2 Klikk på et alternativ for å velge den følgende handlingen.
- 3 Følg instruksjonene på skjermen for å fullføre handlingen.

## Overføre video eller bilder til en PC eller Mac-maskin

- 1 Koble videokameraet til en PC eller Macmaskin (se Komme i gang > Lade opp det innebygde batteriet).
	- » Det kan ta litt tid før PCen / Macmaskinen gjenkjenner videokameraet.
- 2 Let frem videoene eller bildene på Min datamaskin \ Flyttbar disk \ DCIM \ 100MEDIA.
- 3 Kopier de videoene eller bildene du ønsker til den utvalgte mappen på PCen / Mac-maskinen.
	- Tips
	- Du kan også importere video- og bildefiler med programvaren til videokameraet (for PC) eller iMovie (for Mac).

## 6 Tekniske spesifikasjoner

Produktinformasjon kan endres uten varsel.

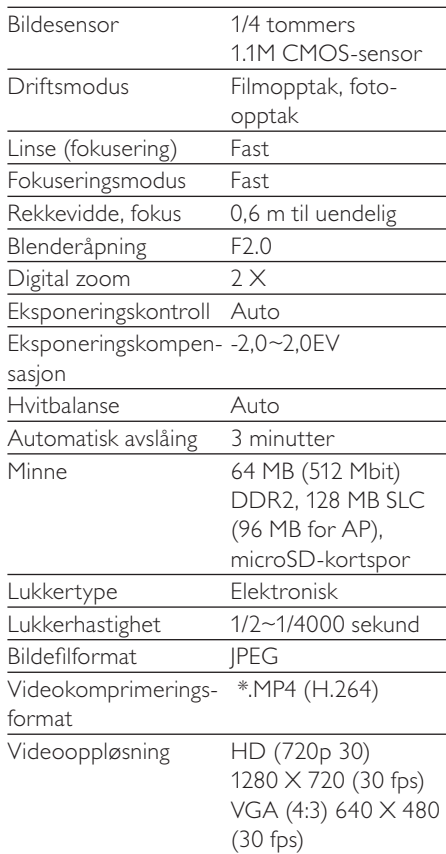

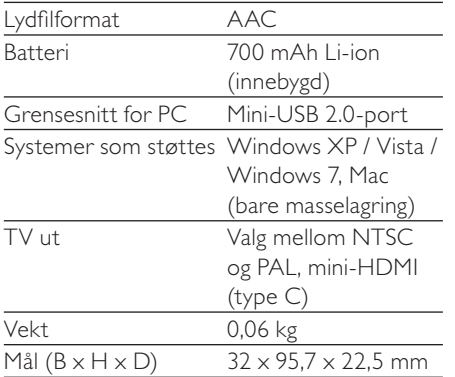

## 7 Ofte stilte spørsmål (FAQ)

#### Hvorfor reagerer ikke videokameraet når jeg bruker det?

- Videokameraet er slått av. Slå på videokameraet (se Komme i gang > Slå på).
- Det innebygde batteriet er tomt. Lad batteriet (se Komme i gang > Lade opp det innebygde batteriet).

#### Hvorfor vises [Minnet er fullt!] når jeg prøver å ta opp?

- Sørg for at microSD-kortet er satt inn riktig (se Komme i gang > Sett inn microSD-kortet).
- Minnet er oppbrukt. Lagre videoene og bildene til en datamaskin (se Utnytt videokameraet til det fulle > Overføre video og bilder til en PC eller Macmaskin). Deretter sletter du filene fra videokameraet eller sletter minnet.

#### Hvorfor har jeg ikke tilgang til mappene på videokameraet fra datamaskinen?

- Sørg for at USB-tilkoblingen er riktig.
- Videokameraet slår seg automatisk av etter 15 minutter etter at det er koblet til en datamaskin. Trykk på  $\blacktriangleright$  II for å slå den på igjen.

#### Hvorfor er videoene og bildene uskarpe?

- Hold videokameraet rolig i hendene under opptak.
- Når du tar opp en video, må du ikke flytte videokameraet for raskt.
- Bruk en tripod (følger ikke med) om nødvendig.

#### Hvorfor ser videoene og bildene forvrengte ut på TV-skjermen?

Velg riktig TV-system.

### Hvordan lader jeg videokameraet?

• Du lader videokameraet via USBkontakten som stikker ut. Når du

kobler den til PCen eller den bærbare datamaskinen, vil det automatisk lades. Du kan også koble videokameraet til en USB-lader via USB-kontakten.

#### Hvor lenge må videokameraet lades?

• Videokameraet er fulladet ved første gangs bruk. Videokameraets ladetid når det er koblet til PCen eller den bærbare datamaskinen, er 3 timer. Når du lader det via USB-adapteren, er ladetiden 2 timer.

#### Hvordan spoler jeg frem eller tilbake på videokameraet?

• Når du spiller av en film, kan du spole fremover ved å holde den høyre knappen nede i 2 sekunder. Når du spiller av en film, kan du spole bakover ved å holde den venstre knappen nede i 2 sekunder.

#### Kan jeg koble videokameraet direkte til en TV, DVD- eller Blu-ray-spiller eller et hjemmekinoanlegg via USB-porten?

• USB-kontakten er utformet for å dele videoene og bildene dine til PCen eller den bærbare datamaskinen. Du kan koble CAM100 direkte til TVen, DVD- eller Blu-ray-spilleren eller hjemmekinoanlegget (heretter kalt verten), og bildene som er lagret på CAM100, vil spilles av. Om du kan spille av videoer fra CAM100, er avhengig om verten støtter H.264-filformatet til CAM100. De fleste Blu-ray-spillere kan spille av dette formatet.

#### Videokameraet har sluttet å reagere?

• Hvis videokameraet mot formodning slutter å reagere, kan du tilbakestille det manuelt. Tilbakestillingsknappen er plassert under HDMI-hodetelefonen / AV ut-dekselet. Du kan se en liten åpning over HDMI-tilkoblingen. Bruk en liten, tynn gjenstand (som en penn) som du setter inn, og press forsiktig for å tilbakestille. Etter at du har tilbakestilt videokameraet, slår du igjen på

videokameraet, og oppsettet vil starte opp igjen.

#### Hvorfor tar ikke videokameraet alltid opp riktige farger?

• Videokameraet korrigerer automatisk hvitbalansen for å kunne ta opp både innendørs og utendørs, uten å måtte endre noen innstillinger. Dette lar deg gjøre opptak både innendørs og utendørs, hvor lysmengden i miljøet endres. Hvis du beveger deg raskt fra utendørs til innendørs, kan det hende at videokameraet bruker litt tid på å korrigere dette, og i ekstreme tilfeller vil fargene kunne virke noe unaturlige. Men etter noen få sekunder vil videokameraet korrigere dette automatisk.

#### Hvordan kobler jeg det til en Windows PC eller bærbar datamaskin?

• Du kobler videokameraet til PCen eller den bærbare datamaskinen via USB. USBkontakten som stikker ut, er sterk nok til å bære videokameraet når det er tilkoblet PCens USB-port. For enkel deling og redigering kan du installere programvaren (Media Impression HD) som følger med videokameraet.

#### Hvordan kobler jeg det til en Mac-maskin?

• Videokameraet fungerer med Macmaskinen via USB. USB-kontakten som stikker ut, er sterk nok til å bære videokameraet når det er tilkoblet USB-porten. Videokameraet fungerer bra med iMovie-programvaren, som er inkludert i iLife-pakken som følger med Mac-maskinen. For å overføre videoer med iMovie, kobler du videokameraet til Mac-maskinen via USB, starter iMovie og importerer videoene ved å klikke på videokamera-ikonet. Velg Bruk opprinnelig bildekvalitet for å få den beste kvaliteten, og for å beholde den optimale filstørrelsen.

#### Hva er HD?

• HD står for High Definition (høy oppløsning). Videokameraet tar opp videoer med høy oppløsning (720p), som er den samme oppløsningen som TV-programmer i HD sendes i. "720" henviser til skjermoppløsningen, når det gjelder antall horisontale linjer på skjermen. "p" står for progressive scan (progressiv skanning), eller hvordan linjene vises i hvert bilde. HD 720p gir deg en bildekvalitet som er overlegen den du finner i vanlige mobiltelefoner og digitalkameraer.

#### Hvordan spiller jeg av videoene på TVen?

• For å kunne spille av på TVen, bruker du en HDMI-kontakt (mini-HDMI til standard HDMI) hvis TVen har HDMIinngang, ellers bruker du video ut-kabelen som følger med.

#### Hvorfor følger det ikke med deksel til linsen?

• Videokameraet har ikke deksel til linsen for enklere bruk og mindre styr. Den er laget av et robust materiale som ikke ripes opp under normal bruk. Det følger med en reiseveske og en klut til linsen, slik at du kan holde videokameraet rent.

#### Hvilket format tar videokameraet opp i?

• Videokameraet bruker samme videoformat som Blu-ray-spillere og -plater – H.264. Det høyt sofistikerte formatet gir deg bilder i fantastisk HDkvalitet.

#### Hva betyr forhåndsopptak, som finnes i innstillingene?

• Forhåndsopptak-knappen sørger for at du aldri går glipp av et øyeblikk. Når du aktiverer funksjonen for forhåndsopptak, vil videokameraet ta opp 3 sekunder før du trykker på ta opp-knappen. Så når du spiller av filmen du tok opp, vil du automatisk se de 3 sekundene før du trykket på ta opp-knappen. Dette er nyttig når du tar opp uventede øyeblikk.

Funksjonen for forhåndsopptak vil ikke sluke batteriet. Det vil brukes som vanlig.

#### Tips for videoopptak

- Det er enkelt å se tilbake på morsomme øyeblikk og gjenoppleve dem med videokameraet. Her kommer noen enkle videotips, slik at du får mest mulig ut av disse minnene:
	- Når du tar opp videoer, må du holde kameraet rolig i hendene
	- Du må ikke bevege deg for fort når du panorerer (dvs. dreier kameraet horisontalt), da det vil være vanskelig å få med seg hva som ble filmet når du ser på videoen.
	- Prøv å filme fra forskjellige vinkler, for eksempel fra siden, fra fremsiden eller til og med nedenfra. Det er enkelt å sette sammen de forskjellige videosegmentene med PCprogramvaren som følger med.

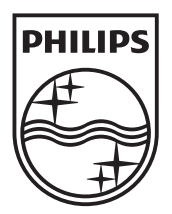

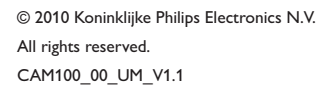

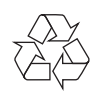